# **MICR®NICS** COMPUTERS INC.

# **JX30WB VL/ISA SYSTEM BOARD MANUAL**

**Specification Subject to Change Without Notice Copyright 1994, Micronics Computers, Inc. All Rights Reserved Printed in USA**

# **MICRONICS JX30WB VL/ISA SYSTEM BOARD MANUAL**

**Document Number: 06-00192-01, Rev 1B August 1994 232 E. Warren Ave., Fremont, CA 94539-7085**

## **Copyright Notices**

### **Micronics Computers, Inc.**

The information contained in the JX30WB VL/ISA system board manual has been carefully checked and is believed to be accurate. Micronics assumes no responsibility for any inaccuracies that may be contained in this document. Micronics makes no commitments to update or to keep the information in this manual at a current level when changes are made to the product.

Micronics reserves the right to make improvements to this document and/or product at any time and without notice.

No part of this document may be photocopied, reproduced, translated, or reduced to any medium or machine form without prior, written consent from Micronics.

> COPYRIGHT (C) 1994, Micronics Computers, Inc. 232 E. Warren Ave., Fremont, California 94539-7085

## **Portions of the Manual**

Portions of this manual were copied (with permission) from Phoenix Technologies, Ltd. Copyright 1994. All rights reserved.

### **Trademarks**

IBM is a registered trademark of International Business Machines. Microsoft, Microsoft Word, Windows are registered trademarks of Microsoft Corporation. Intel and PCI are registered trademarks of Intel Corporation. UNIX is a registered trademark of AT&T Corporation. Lotus 1-2-3 is a registered trademark of Lotus Development Corp.

# **Table of Contents**

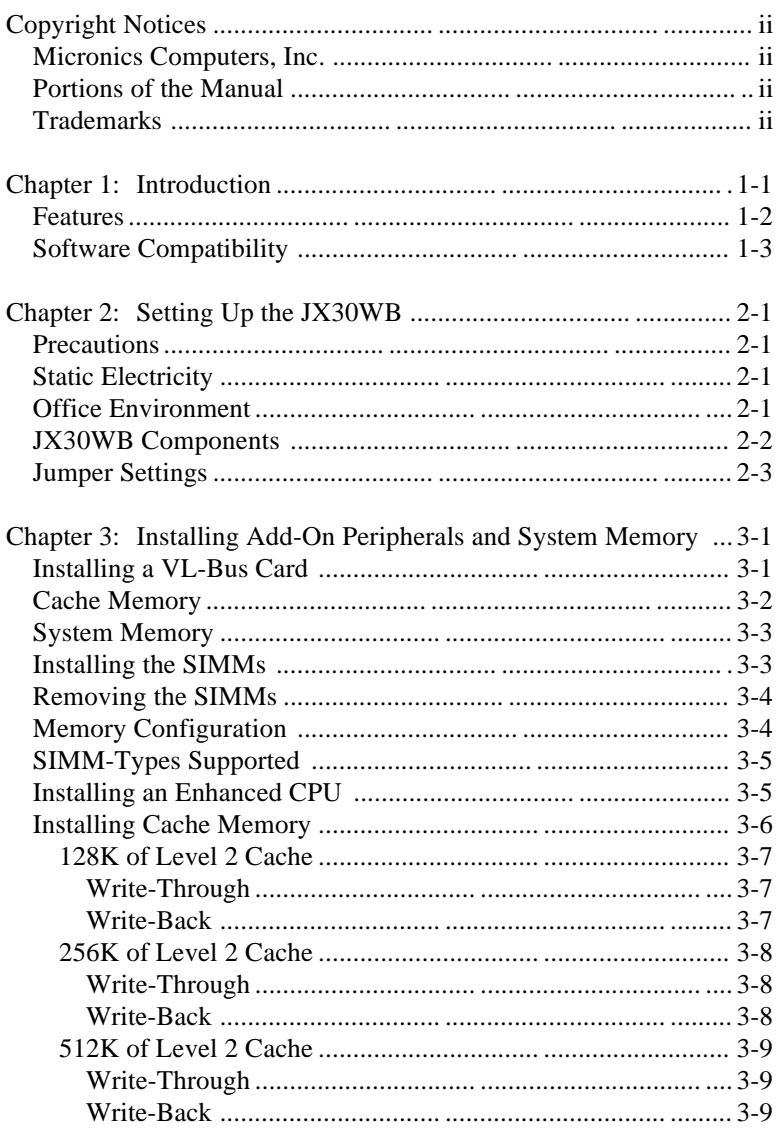

# **Table of Contents (Cont'd)**

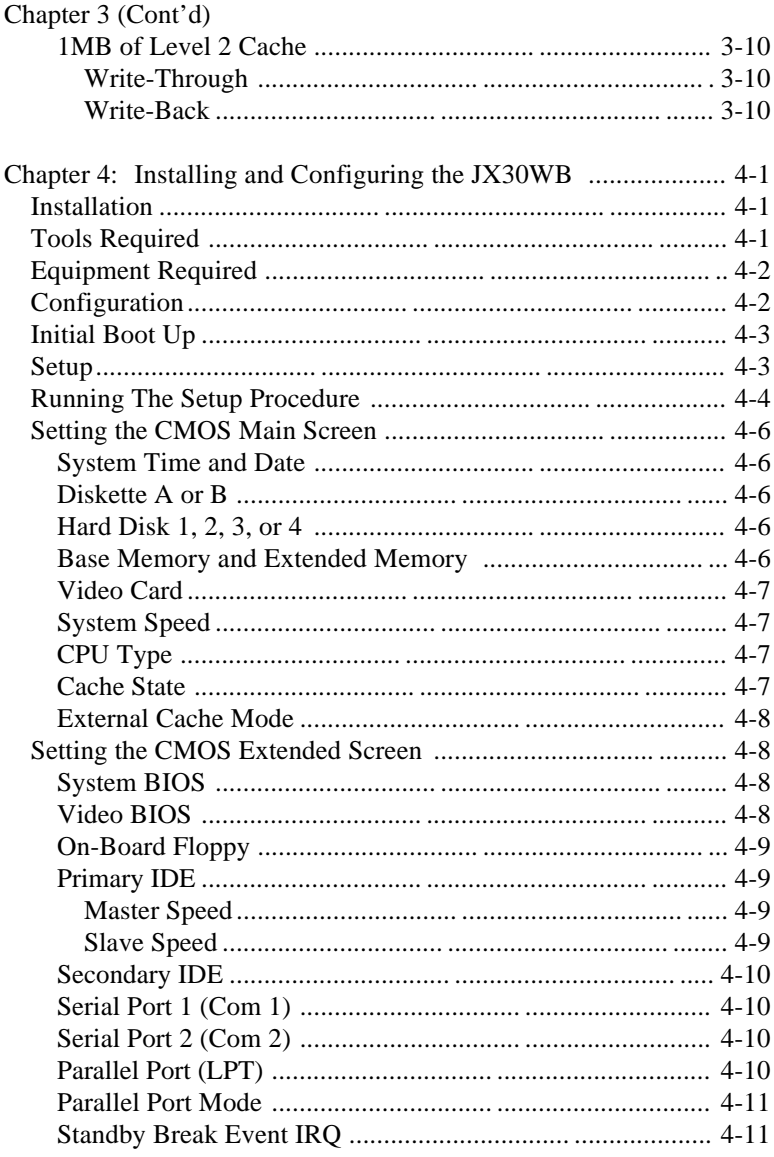

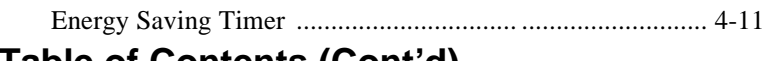

# **Table of Contents (Cont'd)**

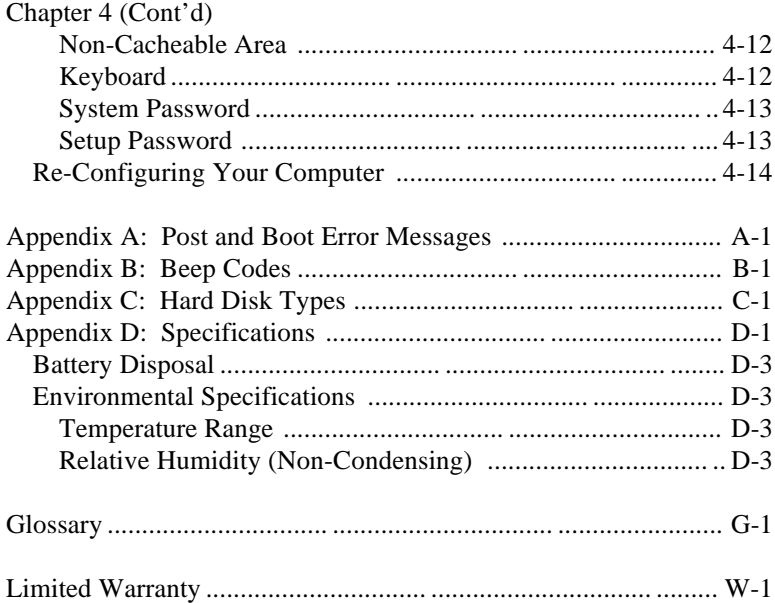

## **List of Figures**

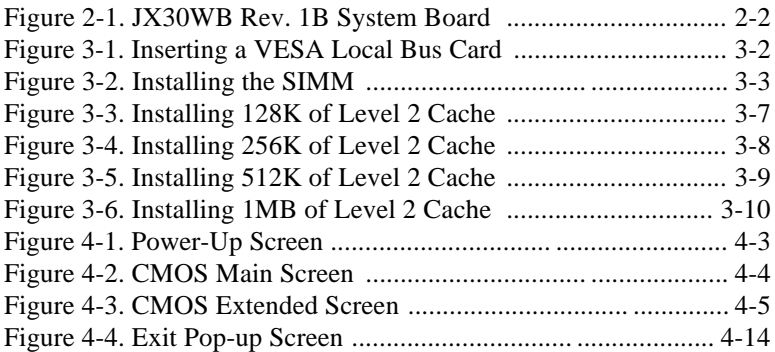

# **Table of Contents (Cont'd)**

## **List of Tables**

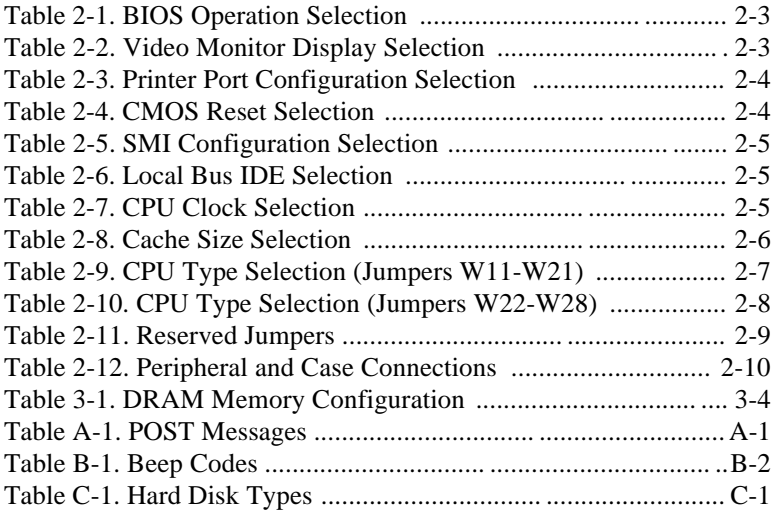

# **Introduction 1**

The Micronics JX30WB system board is Micronics' fourth generation VL-Bus system board, offering outstanding features for building an advanced personal computer or workstation.

The JX30WB supports all 486 processors, including the new Intel DX4-100 processor, which requires a 3.3 volt power supply. The system board automatically senses the type of CPU and its voltage requirements, then configures itself accordingly. In addition, the JX30WB utilizes level 1 write-back cache now available on the latest 486 processors.

The JX30WB is also a "Green board," which means it adheres to the Environmental Protection Agency's strict Energy Star efficiency guidelines. The system board can reduce power to consume less energy, thus making it a more efficient system board.

The system board comes complete and ready to be installed. It is designed to be installed with minimal or no help.

## **Features**

The JX30WB includes the following features:

- Two 32-bit VL-Bus\ISA slots and five 16-bit ISA slots.
- 100% VESA VL-Bus compliant.
- EPA Energy Star compliant when used with other energy efficient components. User-defined time intervals.
- Micronics' JX30WB chip set, with Mode 3 VL IDE controller.
- Supports up to 128MB of on-board Memory.
- 4-layer, Baby AT form-factor (13" X 8.5").
- Supports the following processors (write-through and write-back cache versions) in the Zero Insertion Force (ZIF) CPU socket:
	- − 486SX 25 or 33MHz
	- − 486 SX2 50MHz
	- − 486 DX 33MHz
	- − 486 DX2 50 or 66MHz
	- − 486 DX4 75 or 100MHz

## **Software Compatibility**

The JX30WB system board has been tested thoroughly under a variety of software packages. A sampling of programs include products by Microsoft, Novell, IBM, and Santa Cruz Operation.

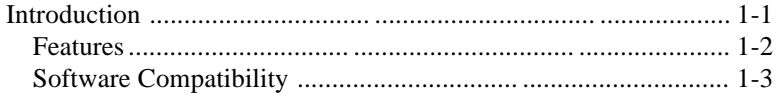

# **Setting Up the JX30WB 2**

# **Precautions**

Although the JX30WB system board is securely packed in its shipping container, use care while unpacking the system board. After unpacking the JX30WB, place it on its antistatic bag. Carefully inspect the board for damage that may have occurred during shipment, making sure the jumper pins are not bent.

# **Static Electricity**

The JX30WB is shipped in an anti-static bag; however, it is still important that you and your work area are static free. Ground yourself first and then ground the board.

# **Office Environment**

When installing the JX30WB, make sure the finished product is in an area with good ventilation. The system should not be in direct sunlight; near heaters; or exposed to moisture, dust, or dirt.

## **JX30WB Components**

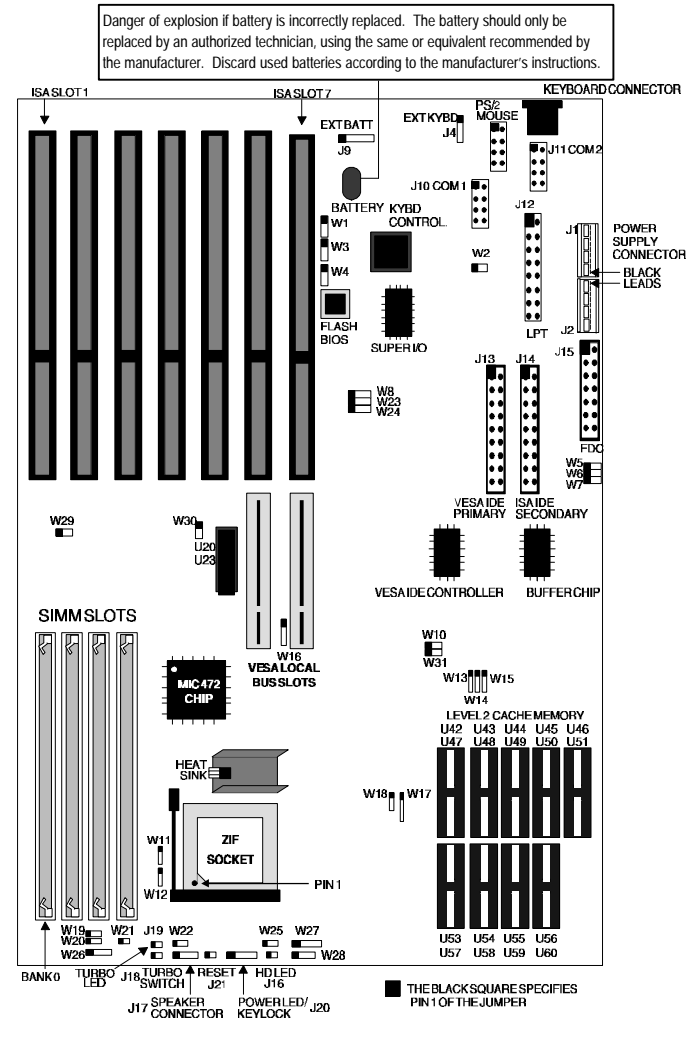

**Figure 2-1. JX30WB Rev. 1B System Board**

**NOTE:** Refer to Appendix D for battery disposal instructions.

## **Jumper Settings**

Table 2-1 lists jumper settings for the BIOS operation.

| Jumper | <b>Function</b>                                                    | Setting          |
|--------|--------------------------------------------------------------------|------------------|
| W1     | <b>BIOS Recovery</b><br>Normal (Default)                           | $1-2$<br>$2 - 3$ |
| W31    | <b>BIOS</b><br>Write Protect (Default)<br><b>BIOS Write Enable</b> | $1-2$<br>Open    |

**Table 2-1. BIOS Operation Selection**

**NOTE:** Jumper W31 must be reconfigured to update (Flash) the BIOS. If problems occur during the flash procedure, reset W1 to the BIOS Recovery Mode. A special diskette is also needed for the recovery mode. Refer to your computer dealer for the Flash Utility diskette and the special recovery diskette, or call Micronics' BBS number at (510) 651-6837 to download the utility.

Table 2-2 lists jumper settings for the type of video monitor display used with the system board.

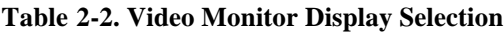

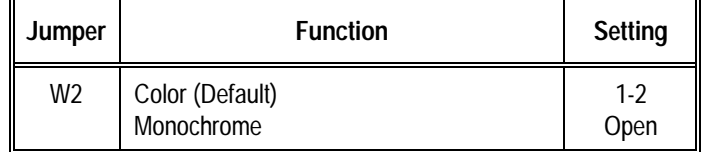

#### **Setting Up the JX30WB** JX30WB System Board

Table 2-3 lists jumper settings for the printer port configuration.

| Jumper | <b>Function</b>                                                        | Setting                  |
|--------|------------------------------------------------------------------------|--------------------------|
| W3     | <b>FCP uses DMA1</b><br>ECP uses DMA3<br><b>ECP Disabled (Default)</b> | $1-2$<br>$2 - 3$<br>Open |
| W4     | <b>FCP uses DMA1</b><br>ECP uses DMA3<br><b>ECP Disabled (Default)</b> | $1-2$<br>$2 - 3$<br>Open |
| W8     | IRQ 7 (Default)<br>IRO 5                                               | $1-2$<br>$2 - 3$         |

**Table 2-3. Printer Port Configuration Selection**

Table 2-4 lists jumper settings for the CMOS reset selection.

#### **Table 2-4. CMOS Reset Selection**

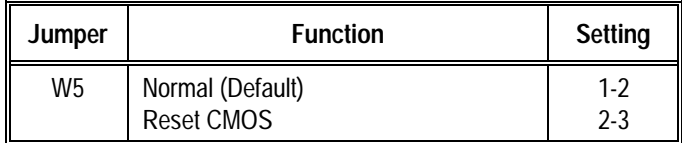

#### **WARNING:** Power must be **off** during CMOS reset procedure.

Table 2-5 lists jumper settings for the SMI configuration.

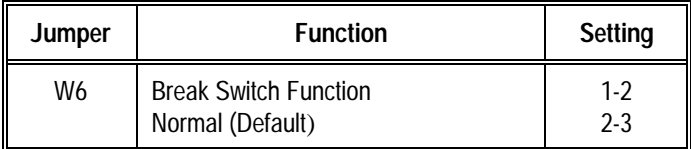

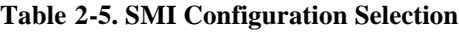

Table 2-6 lists jumper settings for the Local Bus IDE.

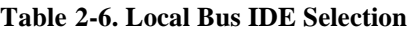

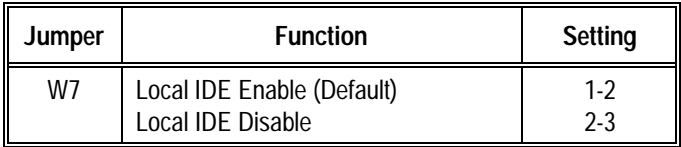

Table 2-7 lists jumper settings for the CPU Clock selection.

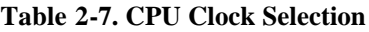

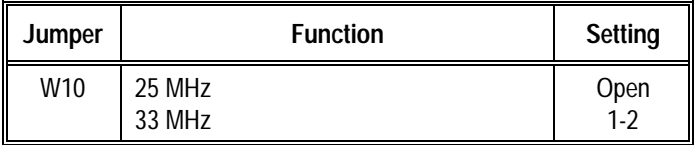

Table 2-8 lists jumper settings for level 2 cache configuration selections.

| Cache | W <sub>13</sub> | W14     | W15     | W <sub>17</sub> | W30   |
|-------|-----------------|---------|---------|-----------------|-------|
| 128K  | $1-2$           | $1-2$   | $1-2$   | $1-2 & 3-4$     | Open  |
| 256K  | $2 - 3$         | $2 - 3$ | $1-2$   | $2-3 & 4-5$     | Open  |
| 512K  | $2 - 3$         | $1-2$   | $1-2$   | $1-2 & 3-4$     | $1-2$ |
| 1M    | $2 - 3$         | $2 - 3$ | $2 - 3$ | $2-3$ & 4-5     | $1-2$ |

**Table 2-8. Cache Size Selection**

Table 2-9 lists jumper W11 through W21 settings for the type of 486 CPU used on the system board.

**Table 2-9. CPU Type Selection (Jumpers W11-W21)**  $\blacksquare$  $\overline{\phantom{0}}$ 

| <b>CPU</b>         | W <sub>11</sub>    | W12     | W18     | W19     | <b>W20</b> | W21     |
|--------------------|--------------------|---------|---------|---------|------------|---------|
| <b>P24T</b>        | $1 - 2$<br>$3 - 4$ | $1-2$   | Open    | $1-2$   | $2 - 3$    | Open    |
| P <sub>24</sub> CT | $1 - 2$<br>$3 - 4$ | $1-2$   | Open    | $1 - 2$ | $2 - 3$    | Open    |
| <b>P24D</b>        | $1 - 2$<br>$3 - 4$ | $2 - 3$ | Open    | $1-2$   | $2 - 3$    | $1 - 2$ |
| DX4 (3X)           | $1-2$<br>$3 - 4$   | $2 - 3$ | Open    | $2 - 3$ | $2 - 3$    | Open    |
| DX4 (2.5X)         | $1 - 2$<br>$3 - 4$ | $2 - 3$ | $1-2$   | $2 - 3$ | $2 - 3$    | Open    |
| DX4 (2X)           | $1-2$<br>$3-4$     | $2 - 3$ | $2 - 3$ | $2 - 3$ | $2 - 3$    | Open    |
| 486 DX2-SL         | $1-2$<br>$3 - 4$   | $2 - 3$ | Open    | $2 - 3$ | $2 - 3$    | Open    |
| 486 DX-SL          | $1 - 2$<br>$3 - 4$ | $2 - 3$ | Open    | $2 - 3$ | $2 - 3$    | Open    |
| 486 SX-SL          | $2 - 3$            | Open    | Open    | $2 - 3$ | $2 - 3$    | Open    |
| 486 DX/DX2         | $1-2$<br>$3-4$     | $2 - 3$ | Open    | $2 - 3$ | $2 - 3$    | Open    |
| AM486 DXL          | $1-2$<br>$3 - 4$   | $2 - 3$ | Open    | $2 - 3$ | $2 - 3$    | Open    |
| 486 SX             | $2 - 3$            | Open    | Open    | $2 - 3$ | $2 - 3$    | Open    |
| 487 SX             | $2 - 3$            | $1 - 2$ | Open    | $2 - 3$ | $2 - 3$    | Open    |
| M7 (5V)            | $1 - 2$<br>$3-4$   | $2 - 3$ | Open    | $2 - 3$ | $1-2$      | Open    |
| M7 (3.3V)          | $1-2$<br>$3-4$     | $2 - 3$ | Open    | $2 - 3$ | $1-2$      | Open    |

Table 2-10 lists jumper W22 through W28 settings for the type of 486 CPU used on the system board.

**CPU W22 W23 W24 W25 W26 W27 W28** P24T (5V) Open 1-2 1-2 1-2 1-2 1-2 3-4 P24CT (3.3V) Open 1-2 1-2 1-2 1-2 1-2 3-4 3-4 P24D (L1 WB) 2-3 1-2 1-2 1-2 1-2 4-5 1-2 1-2 3-4 DX4 (3X) Open 1-2 2-3 2-3 4-5 1-2 3-4 3-4 DX4 (2.5X) Open 1-2 2-3 2-3 4-5 1-2 3-4 3-4 DX4 (2X)  $\bigcup$  Open | 1-2 | 2-3 | 2-3 | 4-5 | 1-2 3-4 3-4 486 DX2-SL 1-2 1-2 2-3 2-3 4-5 1-2 3-4 3-4 486 DX-SL 1-2 1-2 2-3 2-3 4-5 1-2 3-4 3-4 486 SX-SL 1-2 1-2 2-3 2-3 4-5 1-2 3-4 3-4 486 DX/DX2 | Open | 1-2 | 2-3 | 2-3 | 4-5 | 1-2 3-4 3-4 AM486 DXL 0pen 2-3 1-2 2-3 4-5 1-2 3-4 3-4 486 SX Open 1-2 2-3 2-3 4-5 1-2 3-4 3-4 487 SX | Open | 1-2 | 2-3 | 2-3 | 4-5 | 1-2 3-4 3-4 M7 (5V) Open 2-3 1-2 2-3 2-3 2-3 2-3 M7 (3.3V) Open 2-3 1-2 2-3 2-3 2-3 4-5 2-3

**Table 2-10. CPU Type Selection (Jumpers W22-W28)**

Table 2-11 lists reserved jumpers with factory determined settings. Do not reconfigure these jumpers.

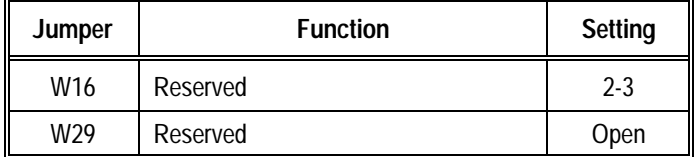

### **Table 2-11. Reserved Jumpers**

Table 2-12 lists jumper settings for peripherals and case connections.

| Jumper         | <b>Function</b>                   | Setting                                               |  |
|----------------|-----------------------------------|-------------------------------------------------------|--|
| J1 & J2        | Power Supply Connector            |                                                       |  |
| J3             | Keyboard Connector                |                                                       |  |
| J <sub>4</sub> | <b>External Keyboard</b>          |                                                       |  |
| J9             | <b>External Battery Connector</b> |                                                       |  |
| .110           | Serial Port A                     | Can be Disabled at the CMOS<br>configuration screen.  |  |
| J11            | <b>Serial Port B</b>              | Can be Disabled at the CMOS<br>configuration screen.  |  |
| J12            | Parallel Port Connector (LPT)     |                                                       |  |
| J13            | <b>VESA IDE Connector</b>         | Primary                                               |  |
| J14            | <b>ISA IDE Connector</b>          | Secondary                                             |  |
| .115           | <b>Floppy Disk Connector</b>      |                                                       |  |
| .116           | <b>HDIFD</b>                      |                                                       |  |
| .117           | <b>Speaker Connector</b>          | 1-Speaker; 2-N/C<br>3-Ground; 4-5V DC                 |  |
| J18            | <b>Turbo Switch</b>               |                                                       |  |
| J19            | <b>Turbo LED</b>                  |                                                       |  |
| .120           | Power LED/Keylock                 | 1-Power; 2-N/C; 3-Ground;<br>4-Keybd Lock; & 5-Ground |  |
| J21            | Reset                             |                                                       |  |

**Table 2-12. Peripheral and Case Connections**

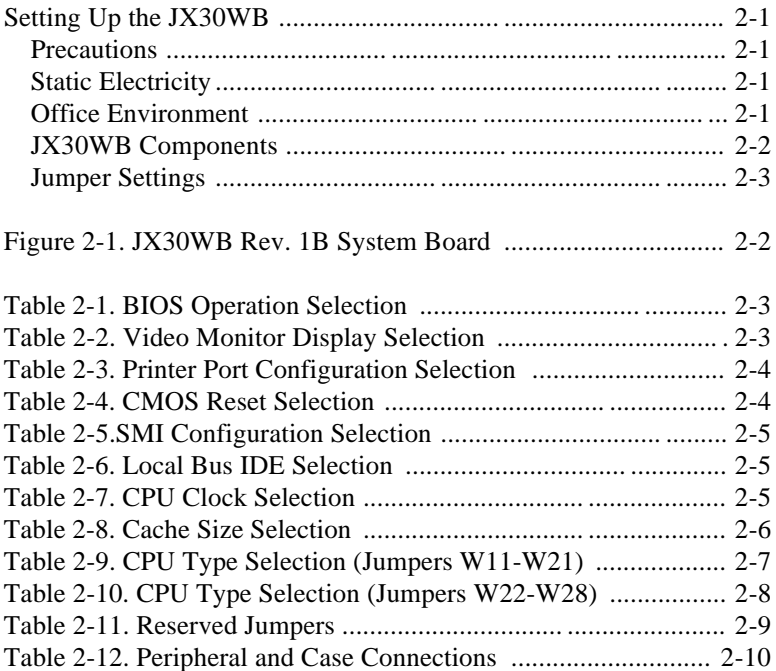

# **Installing Add-On Peripherals and System Memory 3**

Options are available to improve performance on the JX30WB. These options are Local Bus peripherals, SIMMs, an enhanced processor chip, and level 2 cache memory.

Before adding or removing any peripherals, make sure you have a clear work space and that you adhere to all anti-static precautions. Micronics recommends only trained technicians operate on the system board. Damage that occurs to the board while adding or removing peripherals may void the warranty.

If problems arise when installing peripherals, contact the computer outlet where you purchased the peripherals or Micronics' Technical Support.

# **Installing a VL-Bus Card**

The VL-Bus slots accommodate all VESA local bus compatible cards. Complete the following steps to install a VL-Bus card:

- 1. Power off the computer system and remove the computer cover.
- 2. Choose an unused VL-Bus slot.
- 3. Insert the card with the bottom edge level. **Never insert the card at an angle.**

# **Installing a VL-Bus Card (Cont'd)**

- 4. Carefully push the card straight down, making sure the card is fully inserted.
- 5. Replace the screw that holds the card into place.
- 6. Replace the computer cover.

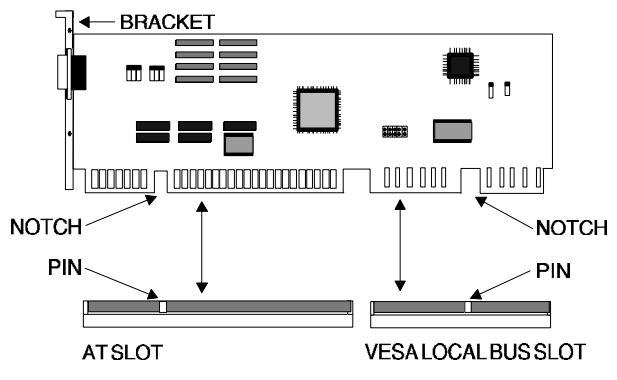

**Figure 3-1. Inserting a VESA Local Bus Card**

**NOTE:** Always refer to the computer user guide for additional instructions concerning installation. Make sure the VESA Local Bus card is configured to accommodate the computer.

# **Cache Memory**

The JX30WB supports 8K or 16K of level 1 writethrough/write-back cache depending on the specific 486 processor installed. Options are available to support 128K, 256K, 512K, or 1MB of level 2 write-through/write-back cache.

# **System Memory**

The JX30WB has four banks of DRAM, which provide a maximum of 128MB using 1Mx36, 2Mx36, 4Mx36, or 8Mx36 SIMMs. The system board also supports x32-bit non-parity SIMMs without need for additional jumper or BIOS change.

## **Installing the SIMMs**

To install the SIMMs, first locate the four memory banks on the system board. Start with the bank marked "0", then work your way up (0, 1, 2, 3).

Perform the following steps to install the SIMMs:

- 1. Hold the SIMM so that the NOTCHED edge is pointing toward the ISA slots (refer to Figure 2-1).
- 2. Insert the SIMM at a 45 degree angle.
- 3. Gently push the SIMM to an upright position until it "snaps" into place (past the release tabs).

The SIMM is ready to operate when it is firmly seated in the socket.

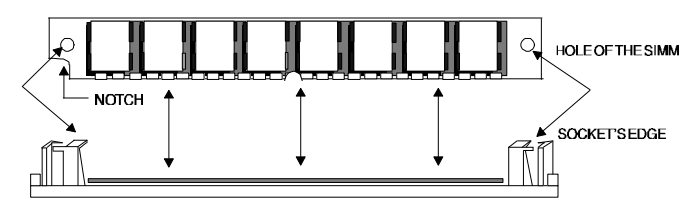

**Figure 3-2. Installing the SIMM**

## **Removing the SIMMs**

Perform the following steps to remove the SIMMs:

- 1. With both thumbs (or fingers), press the release tabs away from the socket. The SIMM should now be free from the release tabs.
- 2. Lift the module straight up.

## **Memory Configuration**

Table 3-1 lists the possible memory size configurations. The BIOS automatically detects the amount of memory installed.

| Bank 0 | Bank 1 | Bank 2 | Bank 3 | Total |
|--------|--------|--------|--------|-------|
| 4MB    |        |        |        | 4MB   |
| 4MB    | 4MB    |        |        | 8MB   |
| 4MB    | 4MB    | 4MB    | 4MB    | 16MB  |
| 8MB    | 8MB    |        |        | 16MB  |
| 8MB    | 8MB    | 4MB    | 4MB    | 24MB  |
| 8MB    | 8MB    | 8MB    | 8MB    | 32MB  |
| 16MB   | 16MB   |        |        | 32MB  |
| 16MB   | 16MB   | 4MB    | 4MB    | 40MB  |
| 16MB   | 16MB   | 8MB    | 8MB    | 48MB  |
| 16MB   | 16MB   | 16MB   | 16MB   | 64MB  |
| 32MB   | 32MB   |        |        | 64MB  |
| 32MB   | 32MB   | 4MB    | 4MB    | 72MB  |
| 32MB   | 32MB   | 8MB    | 8MB    | 80MB  |
| 32MB   | 32MB   | 16MB   | 16MB   | 96MB  |
| 32MB   | 32MB   | 32MB   | 32MB   | 128MB |

**Table 3-1. DRAM Memory Configuration**

# **SIMM-Types Supported**

The JX30WB supports the following SIMMs:

- $1x36$  (4MB) with memory parity bit
- 1x32 (4MB) without memory parity bit
- $2x36$  (8MB) with memory parity bit
- 2x32 (8MB) without memory parity bit
- 4x36 (16MB) with memory parity bit
- 4x32 (16MB) without memory parity bit
- 8x36 (32MB) with memory parity bit
- 8x32 (32MB) without memory parity bit
- **NOTE:** For long term reliability, Micronics recommends using SIMMs with tin-plated connectors. Using gold-plated connectors may conflict with the tin alloy of the SIMM socket.

## **Installing an Enhanced CPU**

The JX30WB is designed to support Intel OverDrive ™ processors, including 486 DX2, DX4, and Pentium OverDrive versions. A processor upgrade can significantly improve system performance.

# **Installing an Enhanced CPU (Cont'd)**

Complete the following steps to install an upgrade processor:

- 1. Locate the ZIF socket on the system board (refer to Figure 2-1).
- 2. Lift the lever of the socket.
- 3. Insert the new processor into the socket. Make sure pin 1 on the CPU lines up with pin 1 on the socket. Refer to Figure 2-1 for pin 1 location.
- 4. Push the lever down to its original position.
- 5. Configure the board using the tables in Chapter 2.

The new CPU is now ready to operate. The system board detects the installed CPU after it is inserted and configured.

**WARNING:** If the new processor includes a heat sink or cooling fan, be certain to install the device according to the manufacturer's instructions. Failure to provide adequate cooling of the processor may seriously affect system performance or cause permanent damage.

# **Installing Cache Memory**

The JX30WB supports 8K or 16K bytes of level 1 writethrough/write-back cache depending on the 486 processor installed. Level 2 write-through/write-back cache is also available to provide 128K, 256K, 512K, or 1MB options.

## **Installing Cache Memory (cont'd)**

## **128K of Level 2 Cache**

#### **Write-Through**

For 128K bytes of level 2 cache, install four 32Kx8-20ns SRAMs into sockets U57 through U60. The sockets have four additional pins, or an additional row of pins, to support 128Kx8 SRAMs for 512K and 1MB configurations. After installing the cache, refer to table 2-8 for the correct jumper settings.

#### **Write-Back**

For enhanced level 2 performance, add an additional 32Kx8-20ns "dirty bit" SRAM in the U51 socket.

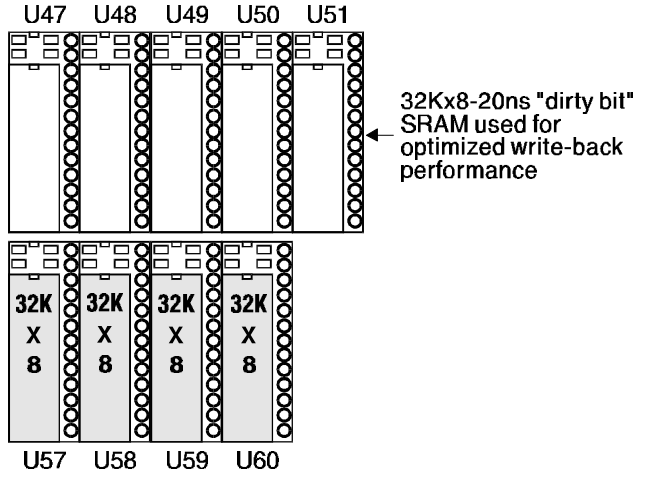

**Figure 3-3. Installing 128K of Level 2 Cache**

# **Installing Cache Memory (Cont'd)**

## **256K of Level 2 Cache**

### **Write-Through**

For 256K bytes of level 2 cache, install eight 32Kx8-20ns SRAMs into sockets U47 through U50 and U57 through U60. The sockets have four additional pins, or an additional row of pins, to support 128Kx8 SRAMs for 512K and 1MB configurations. After installing the cache, refer to table 2-8 for the correct jumper settings.

### **Write-Back**

For enhanced level 2 performance, add an additional 32Kx8-20ns "dirty bit" SRAM in the U51 socket.

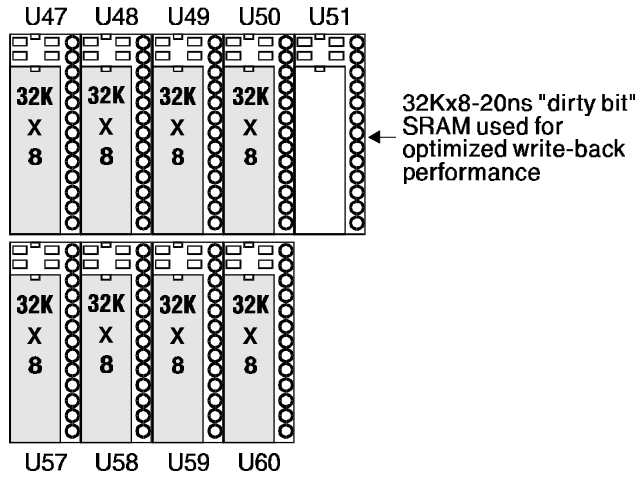

**Figure 3-4. Installing 256K of Level 2 Cache**

# **Installing Cache Memory (Cont'd)**

## **512K of Level 2 Cache**

#### **Write-Through**

For 512K bytes of level 2 cache, install four 128Kx8-20ns SRAMs into sockets U53 through U56. After installing the level 2 cache, refer to table 2-8 for the correct jumper settings.

#### **Write-Back**

For enhanced level 2 performance, add an additional 128Kx8-20ns "dirty bit" SRAM in the U46 socket.

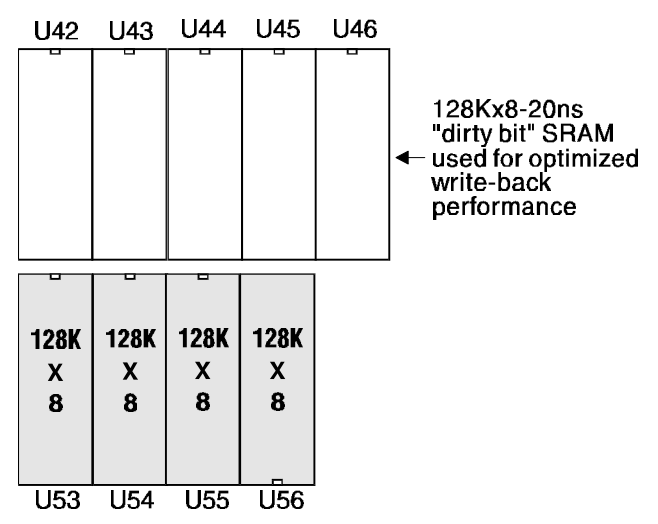

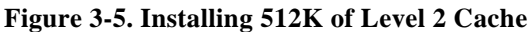

# **Installing Cache Memory (Cont'd)**

## **1MB of Level 2 Cache**

### **Write-Through**

For 1MB of level 2 cache install eight 128Kx8-20ns SRAMs into sockets U42 through U45 and U53 through U56. After installing the level 2 cache, refer to table 2-8 for the correct jumper settings.

### **Write-Back**

For enhanced level 2 performance, add an additional 128Kx8-20ns "dirty bit" SRAM in the U46 socket.

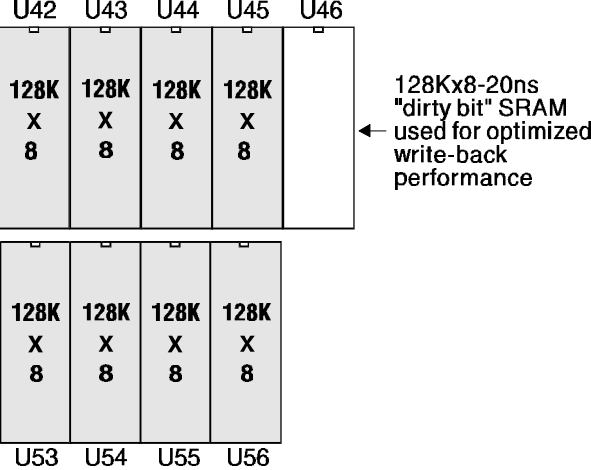

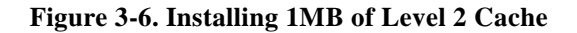
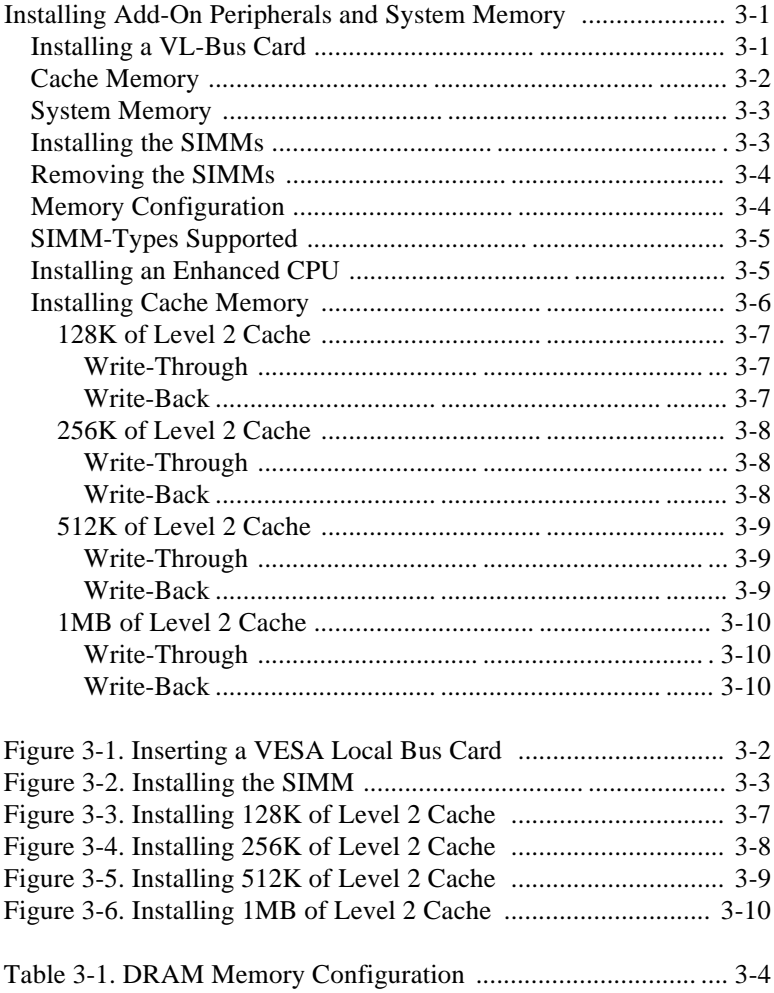

## **Installing and Configuring the JX30WB 4**

## **Installation**

Installation of the JX30WB system board depends on the type of case you have. Consult the computer user manual when installing the JX30WB, or contact your dealer's Technical Support department. Before installing the JX30WB, make sure you have a clear work space available and adhere to all anti-static precautions.

## **Tools Required**

Micronics recommends using the following tools to install the JX30WB:

- Small Philips screwdriver
- Tweezers or a pair of needle-nose pliers
- Tray to hold loose screws

## **Equipment Required**

Micronics recommends using the following equipment with the JX30WB:

- Chassis with standard hardware
- Standard power supply capable of providing continuous power within a 5 volt range, plus or minus 5% (e.g., 4.75 to 5.25). A power filter may be added for areas with noisy transmission.
- Hard disk and floppy disk drives (360K, 720K, 1.2M, 1.44M, or 2.88M)
- Eight ohm speaker
- Video card (monochrome, EGA, or VGA)
- Standard video monitor
- AT-compatible keyboard (84 or 101 keyboard)
- Flat ribbon cables between the hard/floppy drive controller
- Heat-sink for the CPU (if needed)

## **Configuration**

After all components have been installed and extras added, your system is ready to be configured. Before power-up, make sure all cables are correctly connected. You may want to keep the system open, so if you encounter any problems, you can easily address them.

## **Initial Boot Up**

Boot-up the JX30WB. If after power-up the system doesn't properly boot, check all connections and peripherals. You may also get beep codes or other messages. If this occurs, consult Appendices A and/or B for a guide to possible problems.

After the system properly boots, it is ready to be configured. The following pages discuss the proper procedures for BIOS configuration.

## **Setup**

The Setup procedure is already built into the system. Setup begins after the completed system is powered up. Once the system is powered up and goes through a memory test, the following screen appears on your monitor:

Phoenix 80486 ROM BIOS Plus, Version 0.10 JX30WB-XX Copyright (c) 1985-1990 Phoenix Technologies Ltd. All Rights Reserved

 640K Base, xxxK Extended Internal Cache Enabled External Cache Enabled 256 Cache Installed

**Figure 4-1. Power-Up Screen**

If the systems detects a configuration error, it displays an error message. After the error message, another message displays indicating the choice to press  $\langle$  **F1** $>$  to continue (boot up), or <**F2**> to run the Setup procedure. Normally, you will press <**F2**> to begin the Setup procedure.

#### **Running The Setup Procedure**

Upon pressing <**F2**>, the CMOS Main Screen (Figure 4-2) should appear and the prompt should be on the time line. If the Power-Up Screen does not appear but a DOS prompt does (i.e., A:\ or C:\), press the **<CTRL>**, **<ALT>**, and **<ESC>** keys simultaneously to begin the Setup procedure.

The JX30WB system board has two CMOS configuration screens: the Main Screen (Figure 4-2) and the Extended Screen (Figure 4-3). To toggle between the screens, press the **PgUp**/**PgDn** keys.

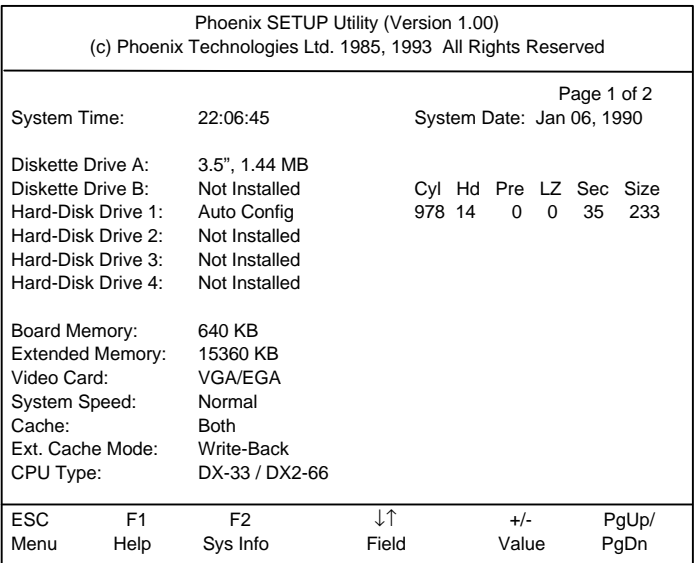

#### **Figure 4-2. CMOS Main Screen**

## **Running the Setup Procedure (Cont'd.)**

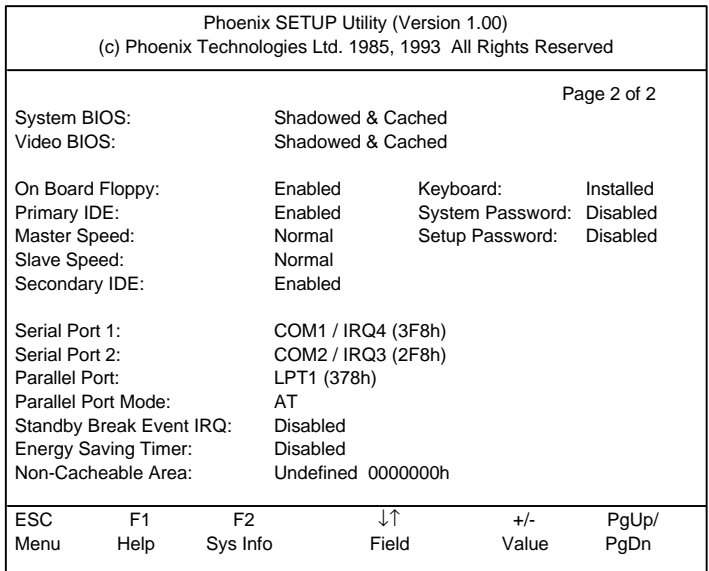

#### **Figure 4-3. CMOS Extended Screen**

Now, configure the parameters to match your specific requirements. See the following pages for procedures on how to set the computer's parameters.

To return to the CMOS configuration screens at any time to change or view any of these parameters, press **<CTRL>**, **<ALT>**, and **<ESC>** simultaneously.

### **Setting the CMOS Main Screen**

#### **System Time and Date**

To set the time, use the minus  $\langle \cdot \rangle$  key to decrease the number and the plus  $\langle + \rangle$  key to increase the number. To move the prompt forward, use the right arrow  $\langle \rightarrow \rangle$  key; to move the prompt backward, use the left arrow  $\langle \leftrightarrow \rangle$  key. Follow the same procedure for the date.

#### **Diskette A or B**

This allows you to configure a diskette drive added or removed from your computer.

#### **Hard Disk 1, 2, 3, or 4**

This selection allows you to configure a hard disk installed in your system. Use the  $\langle +/$ **-** $>$  keys to toggle between the options. See Appendix C for a complete listing of all possible hard drive types.

To install most SCSI hard drives, select NOT INSTALLED. To manually configure the hard drive, select USER CONFIG. Press the right arrow  $\langle \rightarrow \rangle$  key and type in the appropriate parameters. To automatically configure an IDE hard drive, select AUTO CONFIG. Drives that can be Auto-Configured report parameters to the BIOS.

#### **Base Memory and Extended Memory**

Both of these memory settings are automatically configured.

## **Setting the CMOS Main Screen (Cont'd.)**

#### **Video Card**

This sets the type of monitor required for your computer. The display peripheral supports VGA/EGA, Monochrome (MONO), or no monitor at all.

#### **System Speed**

The CPU speed determines whether the turbo switch on the front of the computer is enabled or disabled. The selections for the system speed are NORMAL and SLOW. When set to SLOW, the system runs at "cache off" speed.

### **CPU Type**

This option selects the CPU installed and has auto detection with corresponding jumper settings on board. You must choose the correct CPU selection with the corresponding CPU. This selection is for user-upgradeable CPUs.

#### **Cache State**

The JX30WB has the option of activating or deactivating the internal 8K- or 16K-byte cache of the 486 microprocessor, and the external cache on the system board. Choose INTERNAL to activate or DISABLED to deactivate the internal cache, if no external cache is present. If external cache is present, choose BOTH to activate and DISABLED to deactivate.

## **Setting the CMOS Main Screen (Cont'd.)**

#### **External Cache Mode**

This option selects the type of level 2 cache installed in the system. The choices are WRITE-BACK or WRITE-THROUGH.

## **Setting the CMOS Extended Screen**

#### **System BIOS**

The system BIOS allows you to "shadow" the BIOS on the system board. Choosing SHADOWED & CACHED copies the system BIOS into RAM for faster execution and makes the memory region cacheable. This allows you to take advantage of the high-speed 32-bit bus and the 70 nanosecond RAM. Choosing SHADOWED copies the system BIOS into RAM, but does not cache any memory region. You can also select DISABLED.

#### **Video BIOS**

The video BIOS allows you to "Shadow" the BIOS on the video card. Choosing SHADOWED & CACHED copies the video BIOS into RAM for faster execution and makes the memory region cacheable. Choosing SHADOWED copies the video into RAM, but does not cache any memory region. You can also select DISABLED. Some video cards cannot be shadowed, so this selection must be set to DISABLED.

#### **On-Board Floppy**

This selection allows you to disable or enable the on-board floppy. Use the  $\langle + \rangle$  keys to toggle between the options.

#### **Primary IDE**

This selection allows you to disable or enable the on-board primary IDE controller. VESA local bus IDE provides faster performance. The selections are ENABLED and DISABLED.

#### **Master Speed**

This selection is for the master (first) drive connected to the on-board primary IDE controller, and customizes the speed of the drive. The selections are NORMAL, MEDIUM, and FAST. Select MEDIUM for Mode 2 and FAST for Mode 3. This is for higher performance drives that support Mode 3 (180ns cycle time). Select NORMAL for drives that do not support Mode 3.

#### **Slave Speed**

This selection is for the slave (second) drive connected to the on-board primary IDE controller and customizes the speed of the drive. The selections are NORMAL, MEDIUM, and FAST. Select MEDIUM for Mode 2 and FAST for Mode 3. This is for higher performance drives that support Mode 3 (180ns cycle time). Select NORMAL for drives that do not support Mode 3.

#### **Secondary IDE**

This selection allows you to enable or disable the on-board secondary IDE controller. The secondary IDE is a standard ISA connector suitable for slower IDE devices, such as tape backups and CD ROM drives. No BIOS options exist for drive speed because both master and slave drives connected to the secondary ISA IDE controller have only one speed.

#### **Serial Port 1 (Com 1)**

The serial port 1 can be selected as COM1/IRQ4, COM3/IRQ4, or DISABLED. Be sure this setting does not conflict with any add-on peripherals. This port can also be set to DISABLED if the on-board port is not used.

#### **Serial Port 2 (Com 2)**

The serial port 2 can be selected as COM2/IRQ3, COM4/IRQ3, or DISABLED. Be sure this setting does not conflict with any add-on peripherals. This port can also be set to DISABLED if the on-board port is not used.

#### **Parallel Port (LPT)**

The parallel port selection can be selected as LPT1 or LPT2. Be sure this setting does not conflict with any add-on peripherals. The parallel port can also be set to DISABLED if the on-board port is not used.

#### **Parallel Port Mode**

The parallel port mode selects either bi-directional mode or output mode for the parallel port. Output mode is selected when this is set to AT. Bi-directional mode is selected when this is set to PS/2.

#### **Standby Break Event IRQ**

Disable this option if no network is present. If a network card is present, set it to the IRQ setting of the network card (e.g., IRQs 2, 3, 4, 5, 9, 10, 11, or 12). Novell netware sends dummy IRQs to all machines on the network at intervals of five seconds. These dummy IRQs cause the system to be active at all times, and does not allow it to go into the sleep mode. Setting the IRQ to match the network card eliminates this problem.

#### **Energy Saving Timer**

This section allows you to conserve energy while maintaining optimum performance. If no key strokes are performed on the keyboard, the following occurs:

- CPU reduces its speed to 8MHz
- **IDE** drive spins down
- DPMS graphics are disabled

These selections **will not** recognize any mouse movement, only activity involving the keyboard.

## **Setting the CMOS Extended Screen (Cont'd.)**

#### **Energy Saving Timer (Cont'd)**

This selection can be set to one minute or in increments of fifteen minutes (up to 120 minutes). After the allotted time, the above functions time out. To return the functions to full speed, press any key. The Scroll Lock light flashes to indicate reduced speed.

#### **Non-Cacheable Area**

This selection allows a block of 32-bit memory to be set as NON-CACHEABLE. The size and address can be selected. To set the memory as non-cacheable, use the  $\langle +/$ **-** $>$  keys to change the first three zeroes to the appropriate address (only these zeroes can be changed). The selections include a range from 0000000h to 3FF0000h (64MB). The default settings for both selections are UNDEFINED.

#### **Keyboard**

The keyboard function is set to INSTALLED for keyboard error reporting. To turn off keyboard error reporting, use the left/right arrow keys to toggle the keyboard NOT INSTALLED.

#### **System Password**

The password you select must be typed at boot up when this selection is ENABLED. The system will not boot up without the correct password. After entering the correct password, the system asks: "Do you want to change your password  $(Y/N)$ ?" Press < **Y** > to change the password and <**N**> to keep it.

If no password has been entered or the CMOS memory has been cleared, the following message appears at boot up: "Password values are invalid. Do you want a password (Y/N)?"

#### **Setup Password**

If ENABLED, a password is required to enter Setup. If the password is lost or forgotten, the CMOS must be cleared.

### **Re-Configuring Your Computer**

Press the <**ESC**> key to reach the Exit Pop-Up Screen. Now select <**F4**> to save and initialize the new Setup.

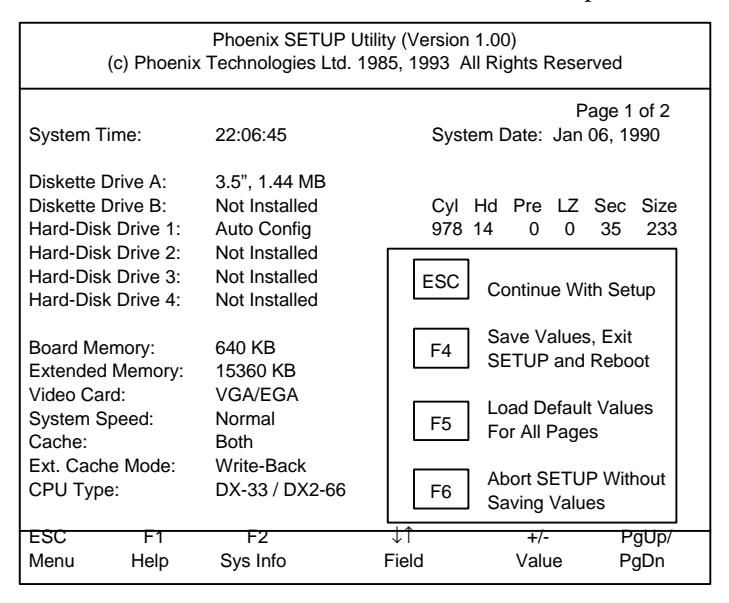

**Figure 4-4. Exit Pop-up Screen**

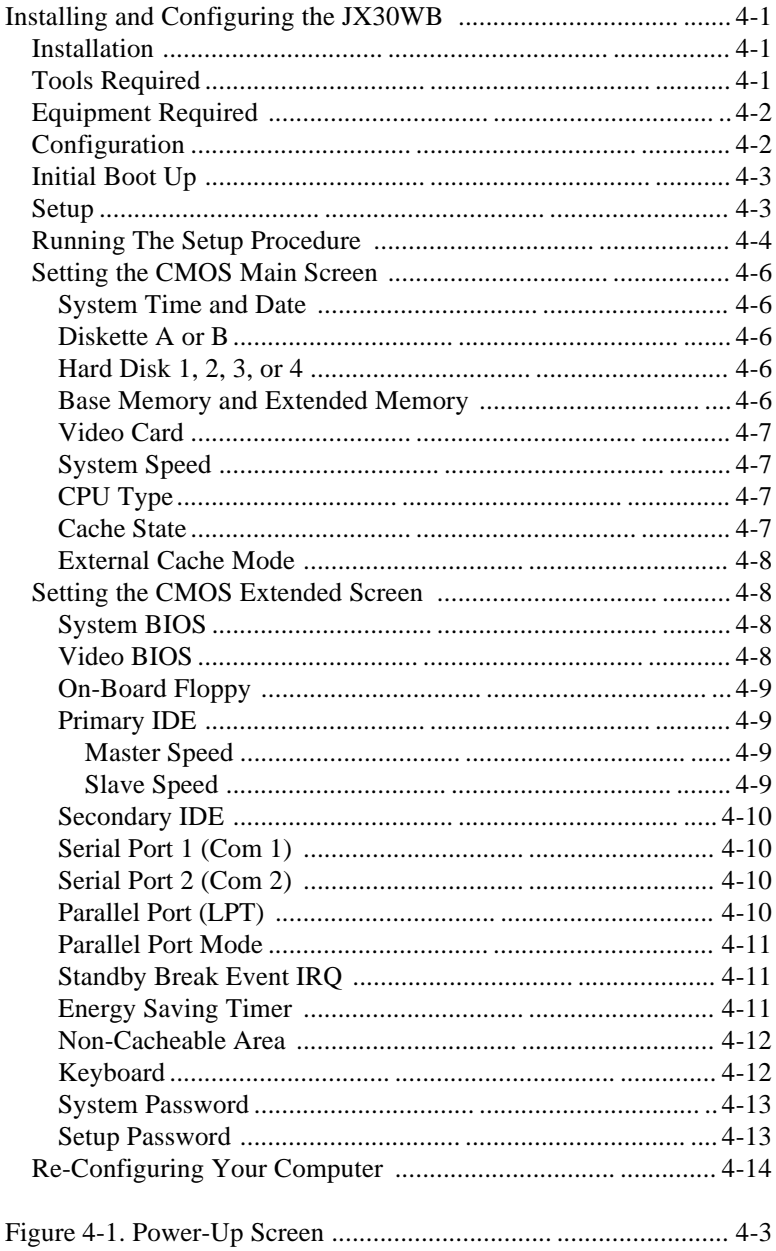

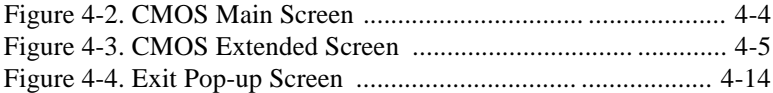

## **POST and Boot Error Messages A**

Table A-1 lists Power On Self Test (POST) messages, possible causes, and solutions.

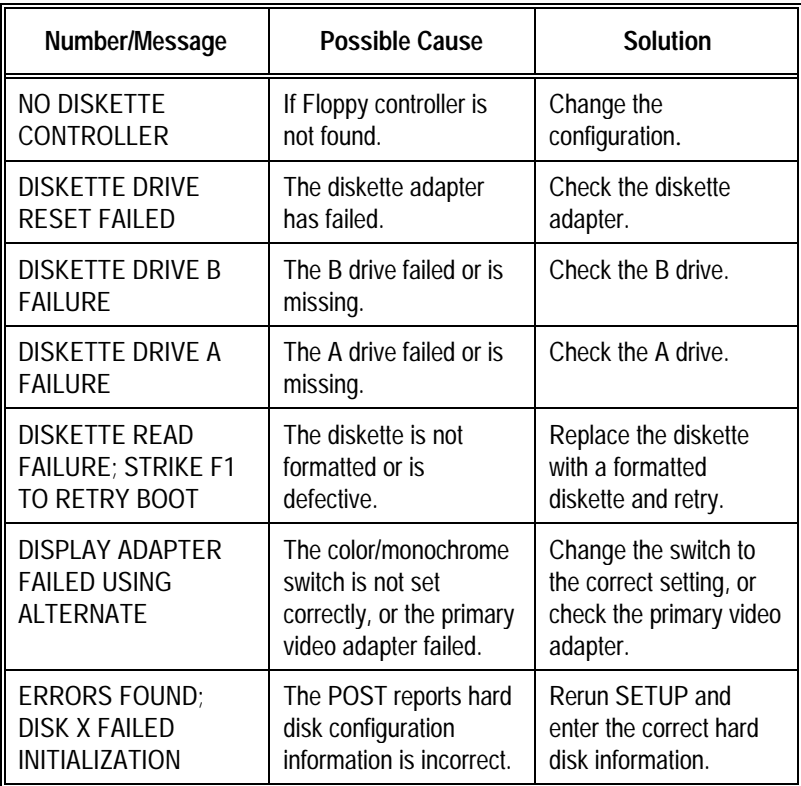

#### **Table A-1. POST Messages**

| Number/Message                                                                                                    | <b>Possible Cause</b>                                                                                                    | <b>Solution</b>                                                                       |
|----------------------------------------------------------------------------------------------------|----------------------------------------------------------------------------------------------------|---------------------------------------------------------------------------------------|
| <b>ERRORS FOUND;</b><br><b>INCORRECT</b><br><b>CONFIGURATION</b><br>INFORMATION:<br><b>MEMORY SIZE</b><br><b>MISCOMPARE</b> | The POST reports the<br>size of base, or the<br>expansion memory,<br>does not agree with<br>configuration<br>information. | Enter correct memory<br>size and rerun SETUP<br>procedure.                            |
| <b>FIXED DISK</b><br><b>CONFIGURATION</b><br><b>FAILURE</b>                                                                 | The specified<br>configuration is not<br>supported.                                                                       | Correct the hard disk<br>configuration.                                               |
| <b>FIXED DISK</b><br>CONTROLLER<br><b>FAILURE</b>                                                                           | The controller card has<br>failed.                                                                                        | Replace controller card.                                                              |
| <b>FIXED DISK X</b><br>FAILURE (where $X = 0$<br>or $1)$                                                                    | The hard disk crashed.                                                                                                    | Press F1 to reboot or<br>rerun Setup. If this does<br>not work, replace hard<br>disk. |
| <b>HARD READ</b><br><b>FAILURE- STRIKE F1</b><br>TO RETRY BOOT                                                              | The hard disk failed.                                                                                                    | Press F1 to reboot or<br>rerun Setup. If this does<br>not work, replace hard<br>disk. |
| <b>FDD CONTROLLER</b><br><b>FAILURE</b>                                                                                     | Diskette controller<br>failed.                                                                                            | Replace controller card.                                                              |
| FDD A IS NOT<br><b>INSTALLED</b>                                                                                            | Cannot find diskette<br>controller for drive A.                                                                           | Install or replace<br>controller card.                                                |
| FDD B IS NOT<br><b>INSTALLED</b>                                                                                            | Cannot find diskette<br>controller for drive B.                                                                           | Install or replace<br>controller card.                                                |

**Table A-1. POST Messages (Cont'd)**

| Number/Message                                                                                                    | <b>Possible Cause</b>                                 | <b>Solution</b>                                                                                                   |  |
|----------------------------------------------------------------------------------------------------|-------------------------------------------------------|----------------------------------------------------------------------------------------------------|--|
| <b>KEYBOARD CLOCK</b><br><b>LINE FAILURE or</b><br><b>KEYBOARD DATA</b><br><b>LINE FAILURE</b>                                                                                                    | The Keyboard logic<br>failed.                         | Make sure the kybrd<br>cable is connected<br>correctly.                                                           |  |
| <b>KEYBOARD STUCK</b><br><b>KEY FAILURE</b>                                                                                                    | The Key(s) is jammed.                                 | Make sure the keyboard<br>is not dirty.                                                                           |  |
| <b>REAL TIME CLOCK</b><br><b>FAILURE</b>                                                                                                    | The Real-time clock<br>logic failed.                  | Check battery or field<br>service is required.                                                                    |  |
| TIME-OF-DAY NOT<br><b>SET-RUN SETUP</b><br><b>PROGRAM</b>                                                                                                    | The Real-time clock<br>time-of-day is not<br>running. | Run SETUP utility.                                                                                                |  |
| <b>BIOS XXXX ROM BAD</b><br><b>CHECKSUM</b> (where<br>XXXX=C8000 to<br>E0000)                                                                                                    | The optional ROM<br>checksum is bad.                  | Replace Add-on card.                                                                                              |  |
| <b>DISKETTE READ</b><br>FAILURE, or NOT A<br><b>BOOT DISKETTE, or</b><br>NO BOOT DEVICE<br><b>AVAILABLE</b>                                                                                                   | If Boot from floppy<br>diskette failed.               | Replace the diskette<br>with a bootable diskette<br>and retry.                                                    |  |
| <b>DECREASING</b><br><b>AVAILABLE MEMORY,</b><br>or MEMORY FAILURE<br>AT AAAAAAAA READ<br><b>XXXX EXPECTING</b><br>YYYY (where<br>AAAAAAAA = failing<br>address, XXXX=data<br>read, and YYYY=data<br>written) | The memory data<br>integrity failed.                  | Check contact points<br>between memory<br>modules and system<br>board. Replace<br>memory modules if<br>necessary. |  |

**Table A-1. POST Messages (Cont'd)**

## **Beep Codes B**

Beep codes are a series of beeps sent through the speaker that indicate a problem during POST. If text appears on the video screen, the JX30WB has completed POST; any other tone from the speaker indicates something other than a POST error. These tones **are not** described in Table B-1.

The beep error codes are a series of three sets of beeps. The duration of the beep tones are constant, but the length of the pauses between the beeps varies. For example, a 1-3-3 beep code will sound like one beep, a pause, three beeps consecutively, another pause, and then three more beeps.

One beep code is often misunderstood. With no video card installed, or if the video card is failing, the system board will generate a long-short-long-short beep code. This is often interpreted as a 1-2-1 beep code. But POST errors always vary in the length of the pause, and not the duration of the beep tone.

Another way of identifying a POST error is to use a device called a POST-card. This peripheral card is inserted into one of the ISA slots and has an LED (or LCD) read out showing the contents of port 80h.

Table B-1 lists all beep codes and probable causes.

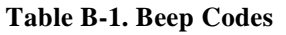

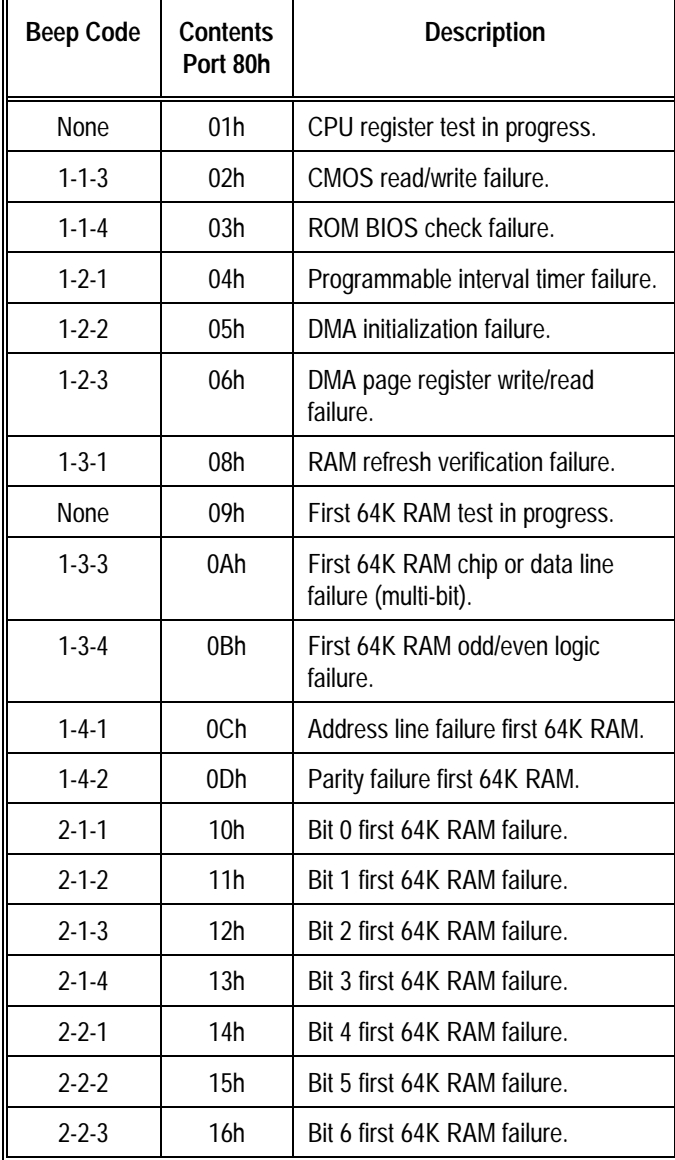

| <b>Beep Code</b> | <b>Contents</b><br>Port 80h | <b>Description</b>                                        |  |
|------------------|-----------------------------|-----------------------------------------------------------|--|
| $2 - 2 - 4$      | 17h                         | Bit 7 first 64K RAM failure.                              |  |
| $2 - 3 - 1$      | 18h                         | Bit 8 first 64K RAM failure.                              |  |
| $2 - 3 - 2$      | 19h                         | Bit 9 first 64K RAM failure.                              |  |
| $2 - 3 - 3$      | 1Ah                         | Bit 10 first 64K RAM failure.                             |  |
| $2 - 2 - 4$      | 1 <sub>Bh</sub>             | Bit 11 first 64K RAM failure.                             |  |
| $2 - 3 - 1$      | 1Ch                         | Bit 12 first 64K RAM failure.                             |  |
| $2 - 4 - 2$      | 1 <sub>Dh</sub>             | Bit 13 first 64K RAM failure.                             |  |
| $2 - 4 - 3$      | 1Eh                         | Bit 14 first 64K RAM failure.                             |  |
| $2 - 4 - 4$      | 1Fh                         | Bit 15 first 64K RAM failure.                             |  |
| $3 - 1 - 1$      | 20h                         | Slave DMA register failure.                               |  |
| $3 - 1 - 2$      | 21h                         | Master DMA register failure.                              |  |
| $3 - 1 - 3$      | 22h                         | Master interrupt mask register<br>failure.                |  |
| $3 - 1 - 4$      | 23h                         | Slave interrupt mask register failure.                    |  |
| None             | 25h                         | Interrupt vector loading in progress.                     |  |
| $3 - 2 - 4$      | 27h                         | Keyboard controller test failure.                         |  |
| None             | 28h                         | CMOS power failure and checks<br>calculation in progress. |  |
| None             | 29h                         | CMOS configuration validation in<br>progress.             |  |
| $3 - 3 - 4$      | 2Bh                         | Screen initialization failure.                            |  |
| $3 - 4 - 1$      | 2Ch                         | Screen retrace test failure.                              |  |

**Table B-1. Beep Codes (Cont'd)**

| Beep Code   | <b>Contents</b><br>Port 80h | <b>Description</b>                  |  |
|-------------|-----------------------------|-------------------------------------|--|
| $3-4-2$     | 2Dh                         | Search for video ROM in progress.   |  |
| <b>None</b> | 2Fh                         | Screen running with video ROM.      |  |
| <b>None</b> | 30h                         | Screen operable.                    |  |
| <b>None</b> | 30h                         | Screen running with video ROM.      |  |
| <b>None</b> | 31 <sub>h</sub>             | Monochrome monitor operable.        |  |
| <b>None</b> | 32h                         | Color monitor (40 column) operable. |  |
| <b>None</b> | 33h                         | Color monitor (80 column) operable. |  |

**Table B-1. Beep Codes (Cont'd)**

# **Hard Disk Types C**

Table C-1 lists the hard disk types compatible with the JX30WB.

| <b>Type</b>    | Cyl                             | Hd | Pre       | Lz          | <b>Sec</b> | <b>Size</b> |  |
|----------------|---------------------------------|----|-----------|-------------|------------|-------------|--|
| 1              | 306                             | 4  | 128       | 305         | 17         | 10          |  |
| $\overline{2}$ | 980                             | 5  | $-1$      | $-1$        | 17         | 40          |  |
| 3              | 980                             | 10 | $-1$      | $-1$        | 17         | 81          |  |
| $\overline{4}$ | 872                             | 8  | $-1$      | $-1$        | 35         | 119         |  |
| 5              | 1010                            | 6  | $-1$      | $-1$        | 55         | 162         |  |
| 6              | 987                             | 12 | $-1$      | $-1$        | 35         | 202         |  |
| $\overline{1}$ | 989                             | 12 | $-1$      | $-1$        | 35         | 202         |  |
| 8              | 1010                            | 9  | $-1$      | $-1$        | 55         | 244         |  |
| 9              | 1010                            | 12 | $-1$      | $-1$        | 55         | 325         |  |
| 10             | 989                             | 15 | $-1$      | $-1$        | 56         | 405         |  |
| 11             | 903                             | 4  | 0         | 0           | 46         | 81          |  |
| 12             | 903                             | 8  | 0         | 0           | 46         | 162         |  |
| 13             | 659                             | 16 | $\pmb{0}$ | $\mathbf 0$ | 46         | 236         |  |
| 14             | 702                             | 16 | $\pmb{0}$ | $\pmb{0}$   | 63         | 345         |  |
| 15             | Not Valid (Unusable Parameters) |    |           |             |            |             |  |
| 16             | 987                             | 16 | 0         | 0           | 63         | 485         |  |
| 17             | 1023                            | 16 | 0         | 0           | 63         | 503         |  |
| 18             | 895                             | 5  | 0         | $\mathbf 0$ | 55         | 120         |  |

**Table C-1. Hard Disk Types**

| T<br><b>Type</b> | Cyl  | Hd                      | Pre              | Lz             | <b>Sec</b> | <b>Size</b> |
|------------------|------|-------------------------|------------------|----------------|------------|-------------|
| 19               | 904  | 8                       | 0                | 0              | 46         | 162         |
| 20               | 683  | 16                      | $\mathbf 0$      | 0              | 58         | 309         |
| 21               | 895  | 10                      | 0                | 0              | 55         | 240         |
| 22               | 904  | 16                      | $\boldsymbol{0}$ | 0              | 46         | 324         |
| 23               | 1023 | 16                      | $\mathbf 0$      | $\mathbf 0$    | 63         | 503         |
| 24               | 1024 | 12                      | $\pmb{0}$        | 0              | 17         | 102         |
| 25               | 1001 | 15                      | $\pmb{0}$        | $\overline{0}$ | 17         | 124         |
| 26               | 978  | 14                      | $\mathbf 0$      | $\mathbf 0$    | 35         | 233         |
| 27               | 1018 | 14                      | $\boldsymbol{0}$ | $\mathbf 0$    | 62         | 431         |
| 28               | 1024 | 12                      | 0                | 0              | 34         | 204         |
| 29               | 768  | 14                      | $\mathbf 0$      | $\mathbf 0$    | 62         | 325         |
| 30               | 1024 | 16                      | 0                | 0              | 63         | 504         |
| 31               | 1001 | 15                      | $\pmb{0}$        | 0              | 34         | 249         |
| 32               | 936  | 16                      | $\pmb{0}$        | 0              | 17         | 124         |
| 33               | 883  | 16                      | $\pmb{0}$        | 0              | 38         | 262         |
| 34               | 967  | 16                      | $\mathbf 0$      | 0              | 63         | 475         |
| 35               | 790  | 16                      | 0                | 0              | 57         | 351         |
| 36               | 615  | $\overline{\mathbf{4}}$ | $-1$             | 615            | 17         | 20          |
| 37               | 1024 | 4                       | $-1$             | 1023           | 17         | 34          |
| 38               | 1024 | 5                       | $-1$             | 1023           | 17         | 42          |
| 39               | 989  | 5                       | 0                | 989            | 17         | 41          |

**Table C-1. Hard Disk Types (Cont'd)**

| <b>Type</b> | Cyl          | Hd | Pre  | Lz   | <b>Sec</b> | <b>Size</b> |
|-------------|--------------|----|------|------|------------|-------------|
| 40          | 1024         | 8  | 1024 | 1024 | 17         | 68          |
| 41          | 820          | 6  | $-1$ | 820  | 17         | 40          |
| 42          | 823          | 10 | 256  | 824  | 17         | 68          |
| 43          | 615          | 8  | 128  | 664  | 17         | 40          |
| 44          | 1023         | 15 | $-1$ | 1023 | 17         | 127         |
| 45          | 1024         | 8  | $-1$ | 1024 | 17         | 68          |
| 46          | 925          | 9  | $-1$ | 925  | 17         | 69          |
| 47          | 699          | 7  | 256  | 700  | 17         | 40          |
| 48          | User Config. |    |      |      |            |             |
| 49          | Auto Config. |    |      |      |            |             |

**Table C-1. Hard Disk Types (Cont'd)**

## **Specifications D**

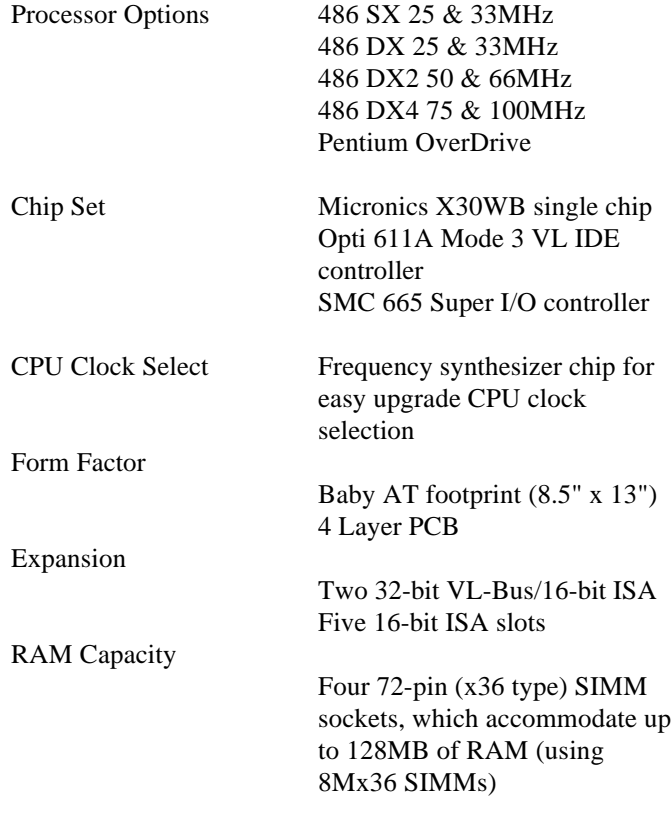

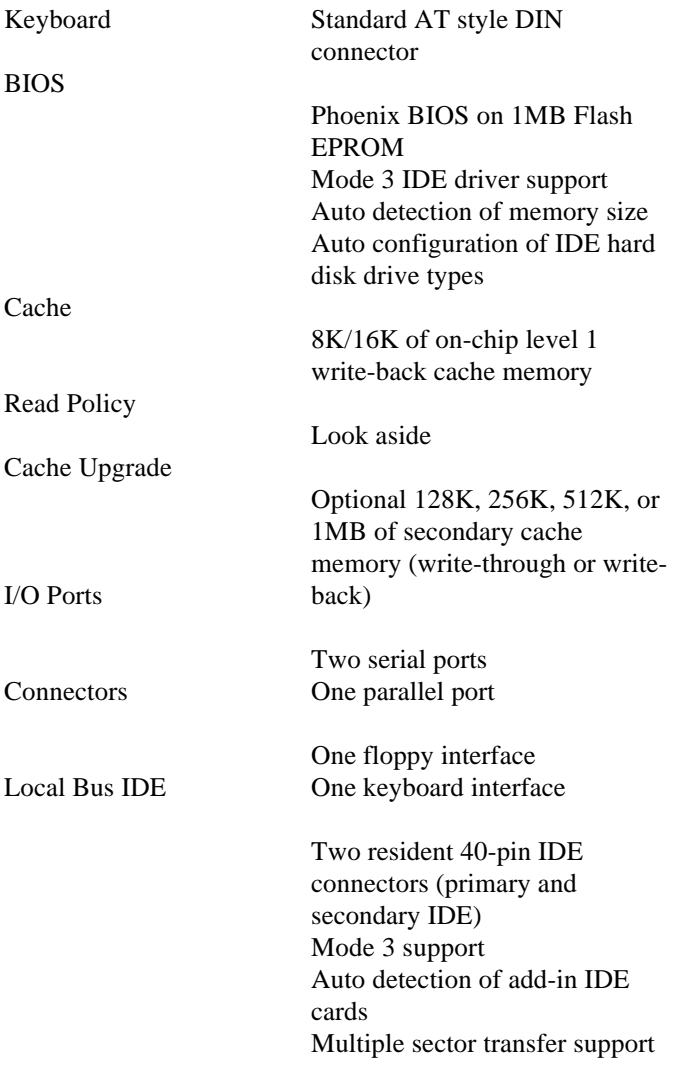

## **Battery Disposal**

- **CAUTION:** Danger of explosion if battery is incorrectly replaced. Replace only with the same or equivalent type recommended by the manufacturer. Discard used batteries according to the manufacturer's instructions.
- **ATTENTION:**Il y a danger d'explosion s'il y a replacement incorrect de la batterie. Remplacer uniquement avec une batterie du meme type ou d'un type recommande par le constructeur. Mettre au rebut les batteries usagees conforement aux instructions du fabricant.

## **Environmental Specifications**

The environment in which the JX30WB is located is critical. Micronics recommends the following environmental specifications:

#### **Temperature Range**

Operating: 50 degrees to 104 degrees Fahrenheit (10 degrees to 50 degrees Celsius).

Non-Operating: 50 degrees to 140 degrees Fahrenheit (10 degrees to 60 degrees Celsius).

Shipping: -22 degrees to 140 degrees Fahrenheit (-30 to 60 degrees Celsius).

#### **Relative Humidity (Non-Condensing)**

Operating: 20% to 80%.

Non-Operating: 5% to 90%

## **lossary G**

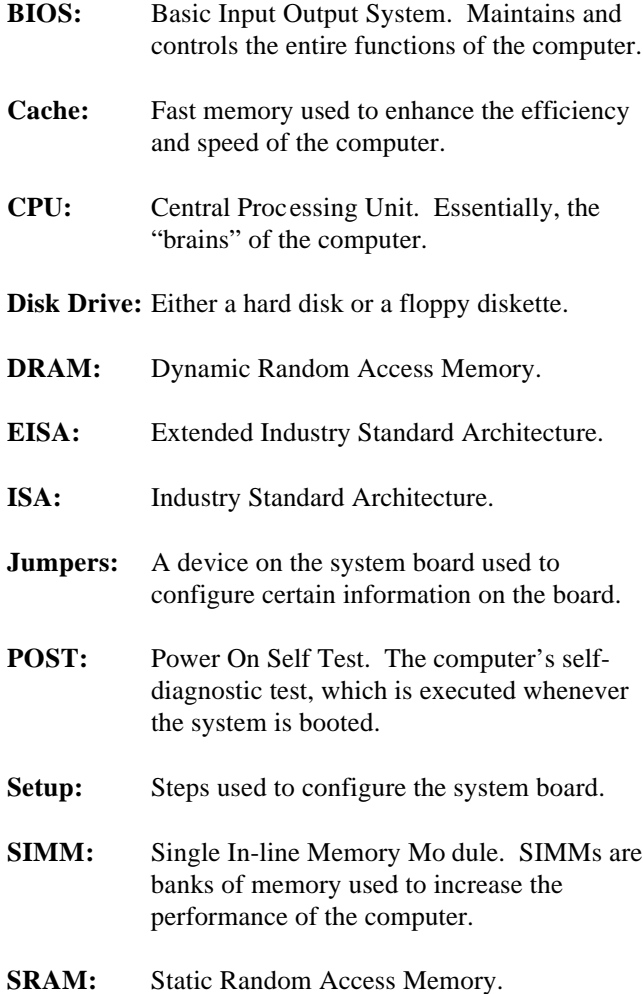

## **Limited Warranty**

Except as described below, Micronics warrants the products to be free from defects in material and workmanship in normal use for a period of one (1) year after date of purchase. Should any product fail to perform according to this warranty at any time during the warranty period, except as provided below, Micronics or its authorized service centers will, at Micronics' option, repair or replace the product at no additional charge.

The warranty does not cover loss or damage which occurs in shipment or which is due to: (1) improper installation or maintenance, misuse, neglect or any cause other than ordinary commercial application, including without limitation, accidents or acts of God; (2) adjustment, repair or modification by other than a Micronics authorized service center; (3) improper environment, excessive or inadequate heating or air conditioning or electrical power failures, surges or other irregularities; (4) any statement about the product other than those set forth in this warranty; or (5) nonconformity to models or samples shown to the purchaser. Any models or samples were for the sole purpose of suggesting the character of the product and are not intended to form the basis of the bargain.

A receipt or copy of the invoice with the date of purchase from a Micronics reseller is required before any warranty service can be rendered. Service can be obtained by calling Micronics for a Return Merchandise Authorization (RMA) Number.

The RMA Number should be prominently displayed on the outside of the shipping carton of the returned product. Returned product should be shipped prepaid or hand carried to Micronics. The purchaser assumes risk of loss or damage in transit and, unless otherwise agreed to in writing by Micronics, will pay inbound shipping charges.
## **Limited Warranty (Cont'd.)**

The exclusive remedy of the purchaser under this warranty above will be repair or replace at Micronics option, but if for any reason that remedy should fail of its essential purpose, the exclusive remedy of the purchaser shall then be actual damages up to amounts paid for the defective product by the purchaser. This limited warranty shall be deemed to "fail of its essential purpose" if, after repeated efforts, Micronics is unable to make the product operate as warranted. Micronics' liability for damages to the purchaser for any cause whatsoever, regardless of the form of action and whether in contract or in tort, shall be limited to the purchase price in effect when the cause of action arose for the product that is the basis of the claim.

Micronics will not be liable for any lost profits or any indirect, special incidental or consequential damages in connection with the product, even if Micronics has been advised of the possibility of such damages.

Micronics makes no warranties or representations as to performance of products or as to service to distributor or to any person, except as set forth in Micronics; limited warranty accompanying delivery of product.

Micronics disclaims all other warranties whether oral, written, expressed, or implied, including without limitation, the warranties of design, merchantability, or fitness for a particular purpose, if applicable, or arising from a course of dealing, usage or trade practice.

## **Non-Warranty Service**

After the one year warranty service is no longer in effect, service is still available for Micronics products. For more information, contact Micronics' RMA department at (510) 651-2300. The RMA department is open between 8:30 A.M. and 5 P.M. Pacific Standard time.

## **User's Comment Form: JX30WB**

What do you like about this manual?

l l l l l l l l

l l l l l l l l

What would you change in this manual?

Mail comments to: Micronics Computers, Inc. Technical Publications Department 232 E. Warren Avenue Fremont, CA 94539

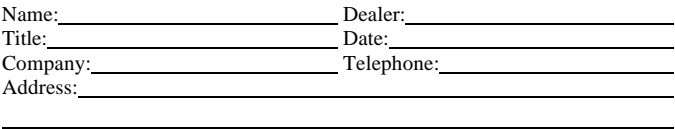

## **DOCUMENT NUMBER: O6-00192-01, REV. 1B AUGUST 1994 PRINTED IN THE USA**

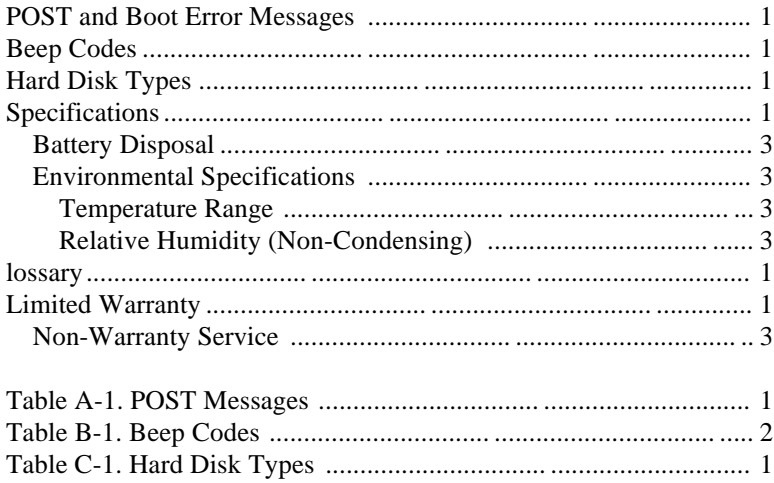